# **System Security Group Project #2**

### **(10% of class grade, due 2/25 at 11:59pm)**

*Go through interactive broken web application tutorials. Explain what you learn! This project is worth 10% of your class grade.*

### **What you will need:**

You will need access to the class vSphere environment. You will be using the following virtual machines:

- WebGoat
- Kali Linux

### **Directions:**

### Setup

Follow the project videos for accessing and running the WebGoat and the Kali Linux virtual machines.

Remember, *you only need to use the VPN to access the virtual environment if you are off campus.* Starting the VPN while on campus can cause issues getting to other websites.

Start the WebGoat image (if not already started). Start and log into your Kali Linux virtual machine (username kali, password kali). To get the IP address for WebGoat, go to vsphere and click on the WebGoat virtual machine to select it after it has booted. Look under the "Summary" tab.

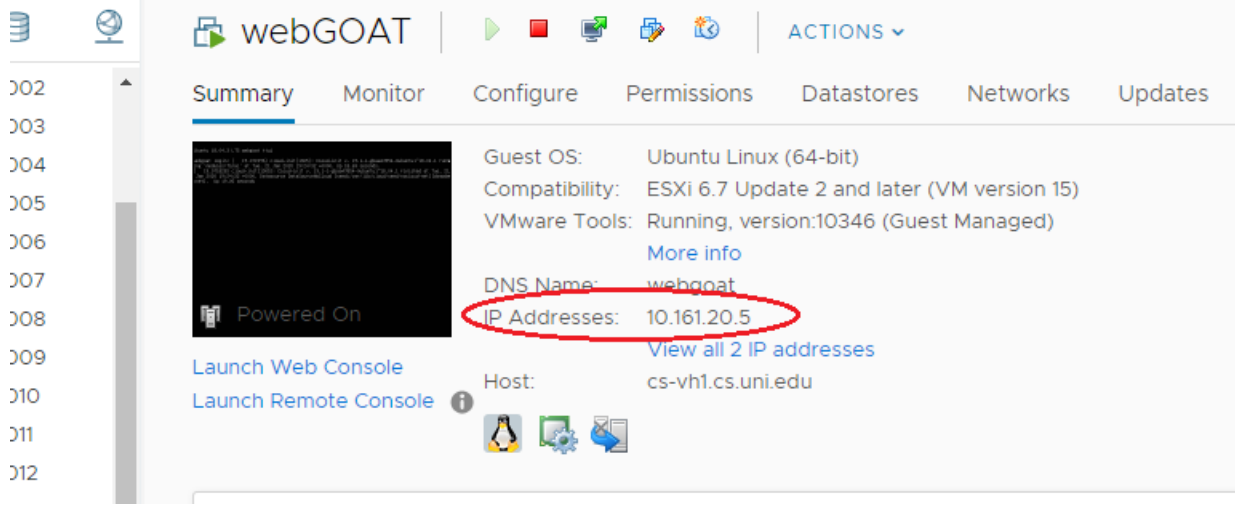

### <http://10.161.20.5:8000/WebGoat/>

(In this example, in my folder, which is folder 20, webgoat had the IP address of 10.161.20.5. Your webgoat address will start with 10.161.x.y), where x is your folder number and y is assigned by the dhcp server.

Create a username and password for yourself, and **be sure to put it in your group documentation.** You don't want to lose your work if you forget your password. I can't/won't reset it for you…

What is WebGoat? (From the OWASP website)

"WebGoat is a deliberately insecure web application maintained by OWASP designed to teach web application security lessons. In each lesson, users must demonstrate their understanding of a security issue by exploiting a real vulnerability in the WebGoat applications. For example, in one of the lessons the user must use SQL injection to steal fake credit card numbers. The application aims to provide a realistic teaching environment, providing users with hints and code to further explain the lesson." – WebGoat wiki at [https://www.owasp.org/index.php/Category:OWASP\\_WebGoat\\_Project](https://www.owasp.org/index.php/Category:OWASP_WebGoat_Project)

On the left, click on the Introduction link. It will expand. Click on and read the Webgoat lesson. WebWolf is also installed. Please use your WebGoat username and password to log into WebWolf while completing that lesson.

### Lessons in WebGoat

Start with the General lesson. Everyone must complete all of the following lessons.

- **HTTP Basics** (You probably want to do HTTP Proxies first, then this lesson second)
- **HTTP Proxies** (Note, you may have to do this lesson first to complete the HTTP Basics lesson. ZAP is already installed on your Kali Linux machine, so follow the directions to hook it up to your web browser.)
- **Developer Tools**

You'll notice that there are *lessons* and *assignments* in WebGoat. Lessons are the links on the left-hand menu. Assignments are usually numbered in red and require you to solve the puzzle. There are 54 total assignments in this version of WebGoat. You can see how many lessons are completed by clicking on the report card icon in the upper right:

At the top of the report card will be a summary of what you have completed (see next page):

## $\epsilon$  Report card

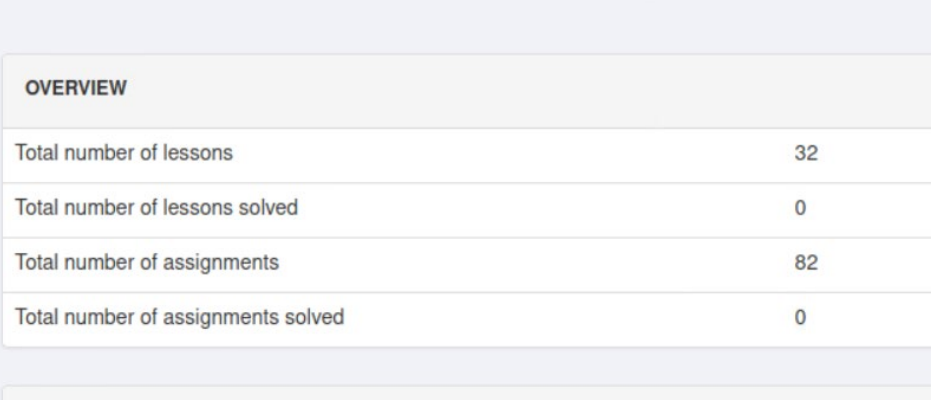

#### **Scorecard**

 $\overline{a}$ 

### Grading

The scorecard is broken up into lessons and individual assignments (red numbers) within the lessons.

For groups of 3:

- Completing at least 70% of the assignments is an A
- Completing at least 61% of the assignments is a B
- Completing at least 52% of the assignments is a C
- Completing at least 40% of the assignments is a D

### For groups of 2:

- Completing at least 50% of the assignments is an A
- Completing at least 44% of the assignments is a B
- Completing at least 38% of the assignments is a C
- Completing at least 30% of the assignments is a D

Yes, the General and Introduction lesson assignments count towards this number. However, only unique assignments completed count towards the total. So if Alice finishes the CIA Triad assignment and Bob completes the same assignment, that is only 1 unique assignment completed.

There are a few assignments that are definitely easier than other assignments. Some assignments don't make much sense for this class (such as the assignment embedded in the lesson "Writing new lesson").

### If you are stuck

You have a couple of options. Sometimes there is a "hints" button you can click at the top of the assignment in webgoat for hints. Other times, you may want to check out the OWASP blog for tips: <https://github.com/WebGoat/WebGoat/wiki/Main-Exploits>(Note – the blog is not complete.)

### The deliverable

I am expecting 2 (optionally 3) parts to the deliverable.

- 1. **Paragraphs:** For each *assignment you complete*, take a screenshot (pic) of successfully completing the assignment. Then type up at least one paragraph on what you learned. Don't just copy and paste text from the lesson plans (I will be checking). Also, if applicable, let me know what was easy, what was hard, and what you couldn't get to work quite right. We will use class periods as work periods to ask questions about things you can't quite get and get advice from other teams. (All advice from other teams should get a citation/shout out in your paragraph.)
- 2. **Assignment Completion Table:** Create a table listing the lessons completed and who completed them. At the bottom of the table, state the total number of lessons completed by each group member. (Note: It might be tempting to copy/paste the webgoat report card here. Unfortunately, the report card can be buggy in some lessons and not indicate things were solved when they were actually solved in a minority of cases.)

Your deliverable should be in your team google folder. Create a new google doc called "WebGoat" directly under your main team folder and place your paragraphs and score cards in there.

In addition, you will be required to fill out an internal peer review before you receive a grade. (You cannot skip this part.)

### Other Things

- I do not have all the answers. (I know, I look like I do…)
- This is the newest version of Webgoat being tested on you (version 8). Expect some bugs.
- I'm expecting things to sometimes be difficult, even with the hints and solution videos available. Sometimes the difficulty will be in getting things set up. Other times it might be in figuring out what you should be watching or modifying. Sometimes a new term will come up that you need to look up.
- If you don't know what something is, Google it to find out!
- I expect you to have to use Google to figure out some features of ZAP, wireshark, helpful encoding/decoding tools/websites, etc.
- I know other walkthroughs exist on the Internet. If you use another source, cite it!
- Make sure you are taking the time to learn. If your paragraphs don't convince me you really understand what's going on, I will award less points.
- Doing some things in the "Challenges" lesson may earn you extra credit, but be careful! (E.g. some students have accidentally reset the WebGoat VM in the past by doing some things, so take a working VM snapshot of the machine before you play around in here.)